## NECA-IBEW HRA Benefits **Mobile App**

**New Functionality**: no need to contact administrator to

## **Change your Username and Password**

- 1. Login to Mobile App
- 2. Click on 'Me'
- 3. Click on 'Login Information'
- 4. Click on 'Change Username/Password'
- 5. Follow the prompts to Change Password

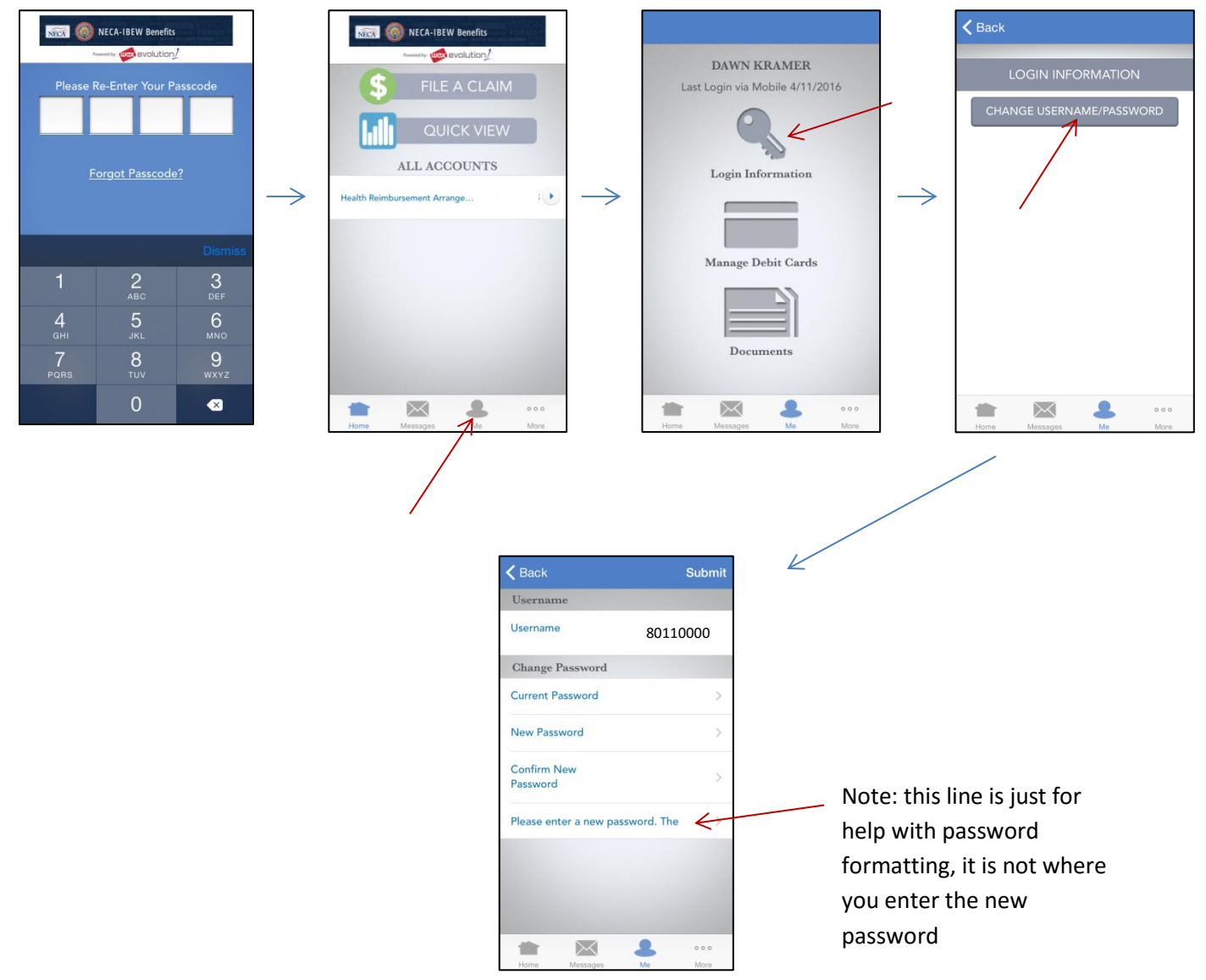